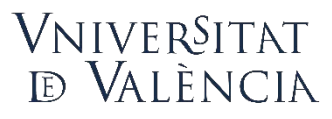

Vicerectorat de Formació Permanent, Transformació Docent i Ocupació

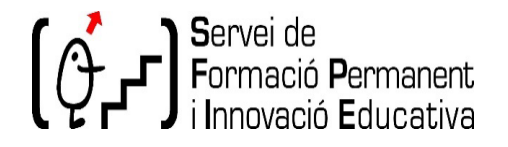

# **Registro de Grupos Consolidados de Innovación Docente (GCID)**

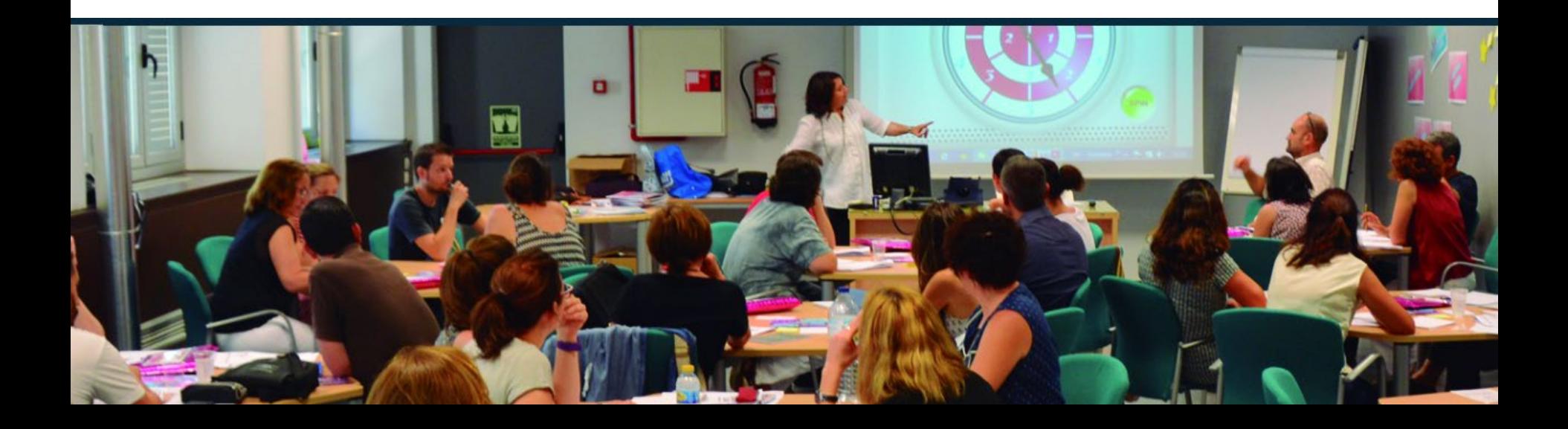

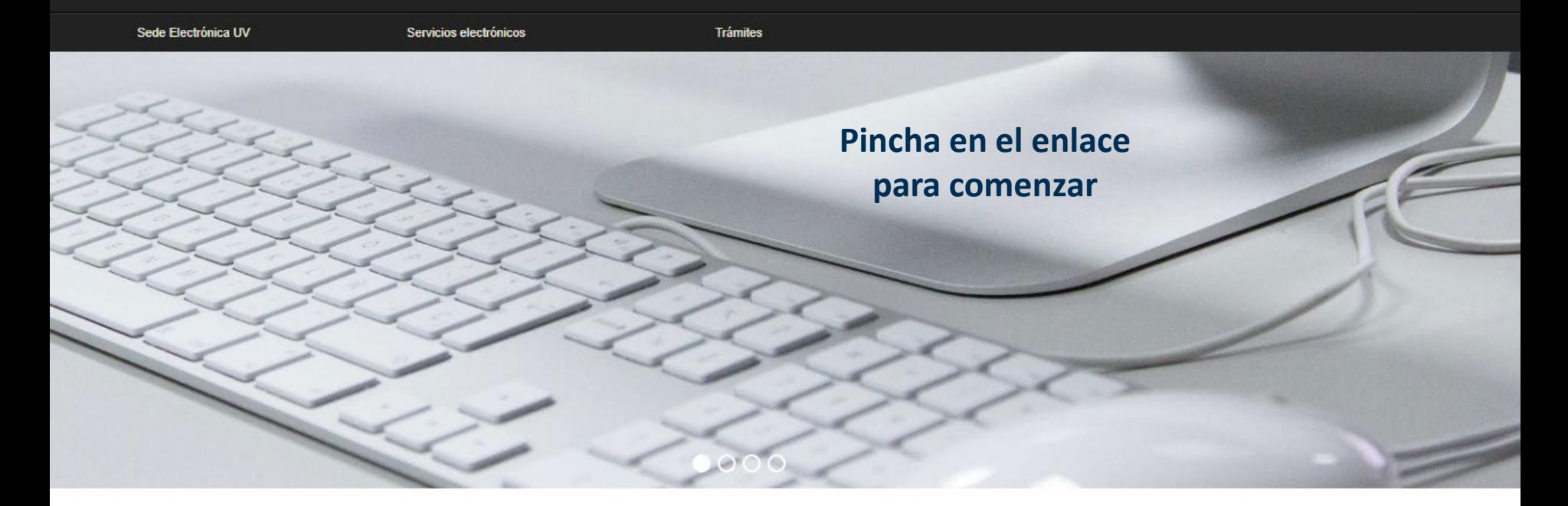

Vniver§itat<br>dğValència

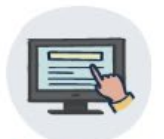

Mis trámites

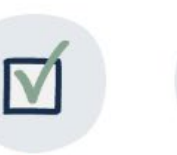

Verificación documentos

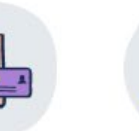

Firma

electrónica

Registro electrónico

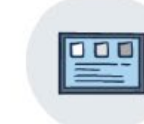

Tablón de anuncios

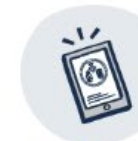

Perfil de contratante

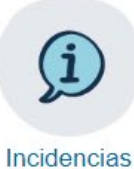

V comunicaciones

**Buscador** de trámites

Dirección web https://ir.uv.es/MEMu8so

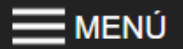

Identifíquese para acceder a la solicitud PERS2UNIT 园 国 Mis trámites / **Buscador** Zona personal de trámites  $\blacktriangleright$  Usuario de la Universitat Usuario de la Sede Ы Sistema Cl@ve ▶

Vniver§itat<br>dğValència

### Acceso por usuario de la Universitat

Identifíquese para acceder a la solicitud PERS2UNIT

Usuario de la Universitat

Si forma parte de la comunidad universitaria, dispone de una cuenta de usuario en la red de la UV. Puede utilizar el usuario/contraseña de la UV para identificarse.

#### Escribe tu usuario de correo y contraseña y haz clic en "Acceder".

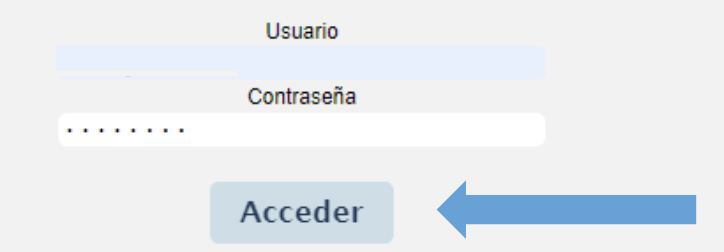

Vniver§itat<br>dğValència

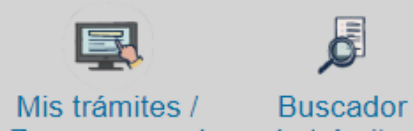

Zona personal

de trámites

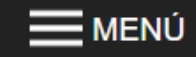

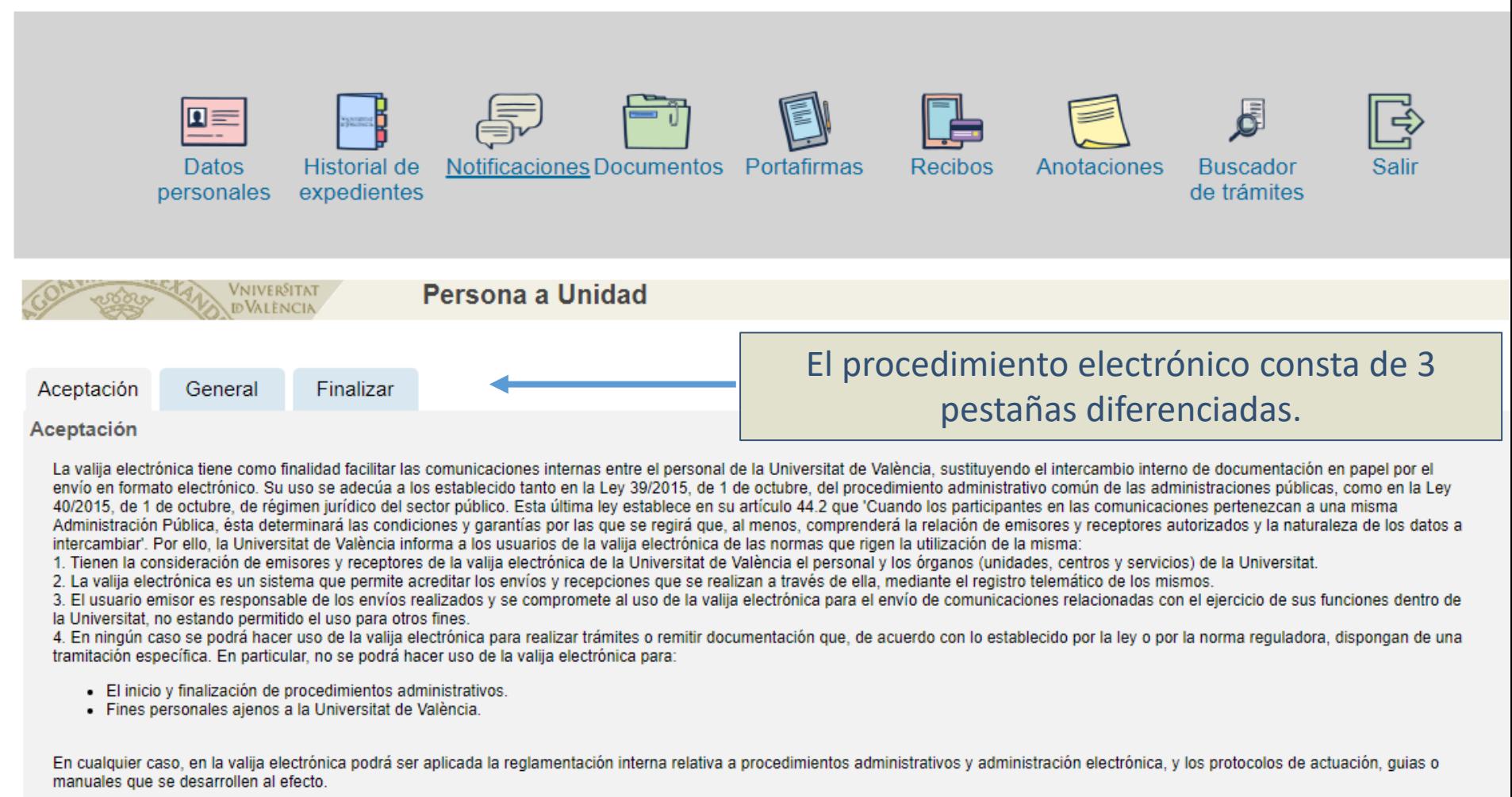

Vniver§itat<br>dğValència

Acepto las condiciones indicadas\*

\* Campos obligatorios

**MENÚ** 

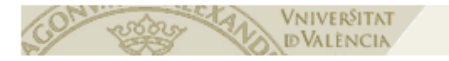

Aceptación Finalizar General

Aceptación

La valija electrónica tiene como finalidad facilitar las comunicaciones internas entre el personal de la Universitat de València, sustituyendo el intercambio interno de documentación en papel por el envío en formato electrónico. Su uso se adecúa a los establecido tanto en la Ley 39/2015, de 1 de octubre, del procedimiento administrativo común de las administraciones públicas, como en la Ley 40/2015, de 1 de octubre, de régimen jurídico del sector público. Esta última ley establece en su artículo 44.2 que 'Cuando los participantes en las comunicaciones pertenezcan a una misma Administración Pública, ésta determinará las condiciones y garantías por las que se regirá que, al menos, comprenderá la relación de emisores y receptores autorizados y la naturaleza de los datos a intercambiar'. Por ello, la Universitat de València informa a los usuarios de la valija electrónica de las normas que rigen la utilización de la misma:

1. Tienen la consideración de emisores y receptores de la valija electrónica de la Universitat de València el personal y los órganos (unidades, centros y servicios) de la Universitat.

2. La valija electrónica es un sistema que permite acreditar los envíos y recepciones que se realizan a través de ella, mediante el registro telemático de los mismos.

3. El usuario emisor es responsable de los envíos realizados y se compromete al uso de la valija electrónica para el envío de comunicaciones relacionadas con el ejercicio de sus funciones dentro de la Universitat, no estando permitido el uso para otros fines.

4. En ningún caso se podrá hacer uso de la valija electrónica para realizar trámites o remitir documentación que, de acuerdo con lo establecido por la ley o por la norma reguladora, dispongan de una tramitación específica. En particular, no se podrá hacer uso de la valija electrónica para:

- El inicio y finalización de procedimientos administrativos.
- · Fines personales ajenos a la Universitat de València.

En cualquier caso, en la valija electrónica podrá ser aplicada la reglamentación interna relativa a procedimientos administrativos y administración electrónica, y los protocolos de actuación, guias o manuales que se desarrollen al efecto.

Siquiente >

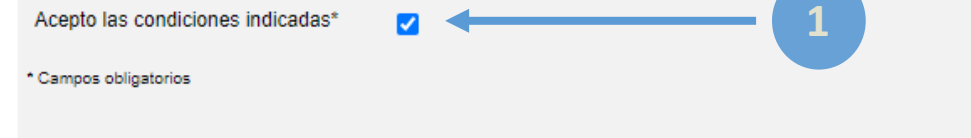

En la pestaña "Aceptación" aparece información relativa al procedimiento de entrega de solicitudes en formato electrónico. Una vez leído y en el caso de estar de acuerdo, debes marcar el cuadro (1) y darle a "siguiente" (2) para poder continuar con la pestaña "General"

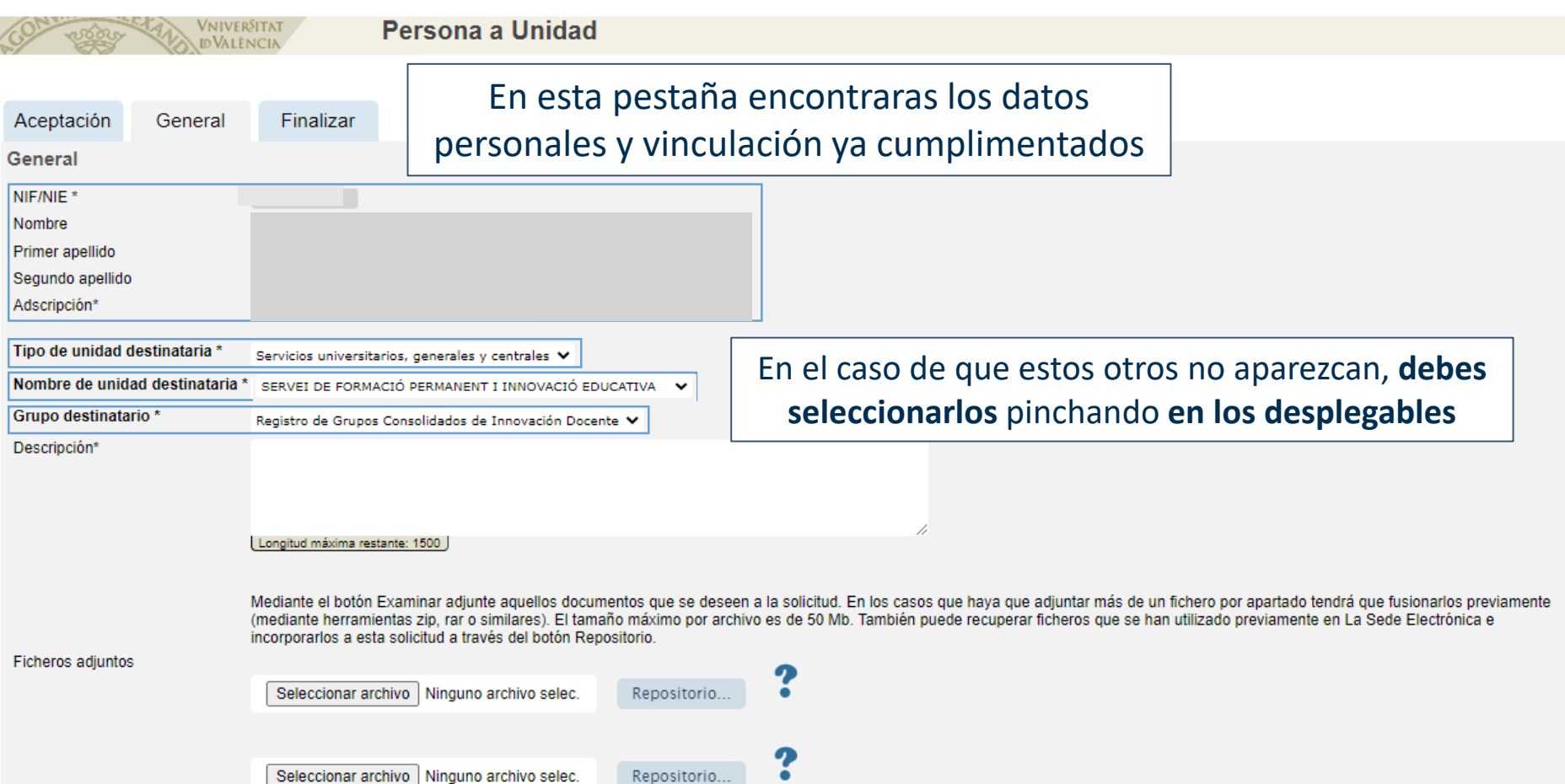

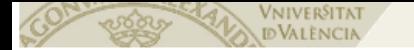

#### Persona a Unidad

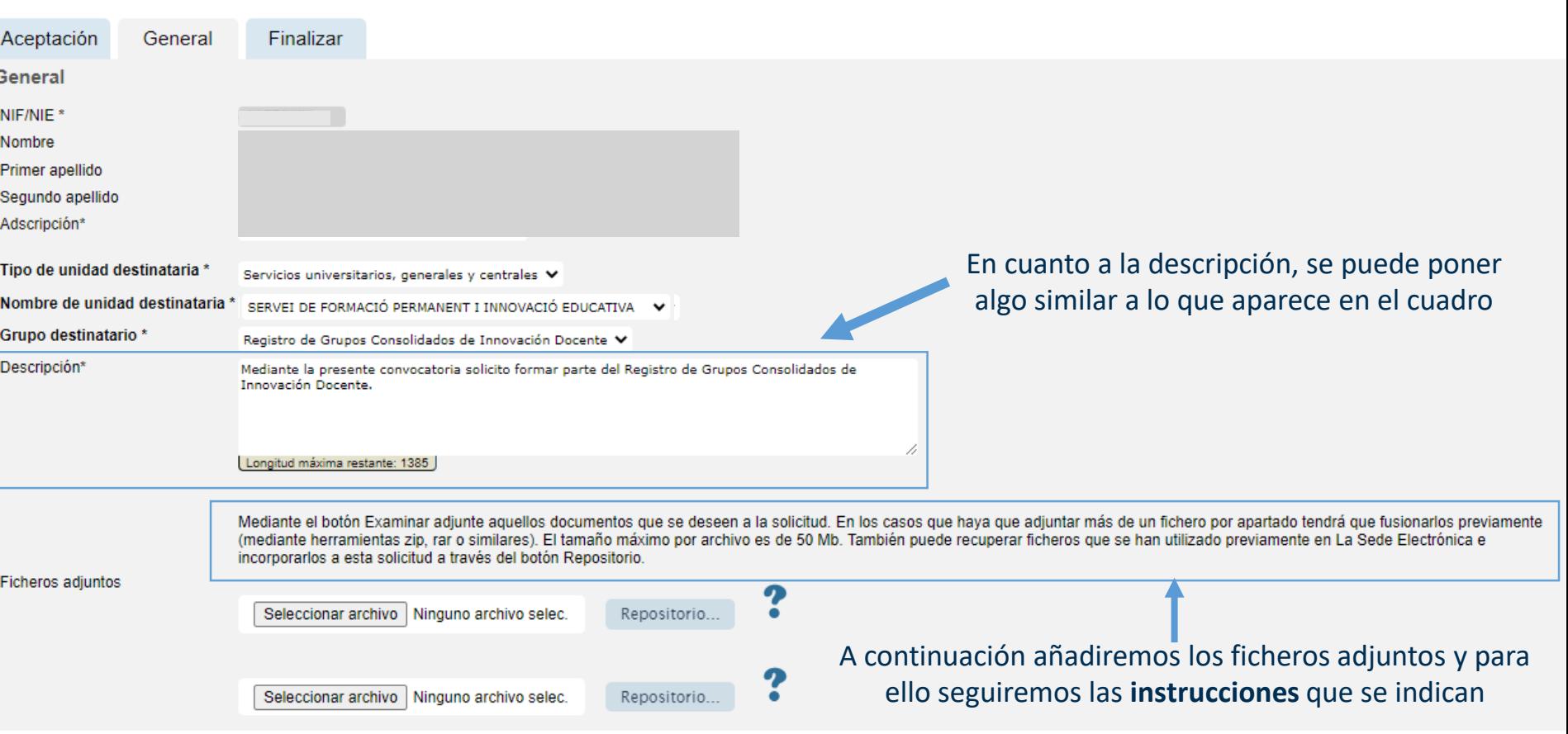

En concreto adjuntaremos 2 ficheros:

- El primero, el de la solicitud del registro debidamente cumplimentada.
- El segundo, el que reúne las firmas de todas las personas que quieran formar parte el grupo.

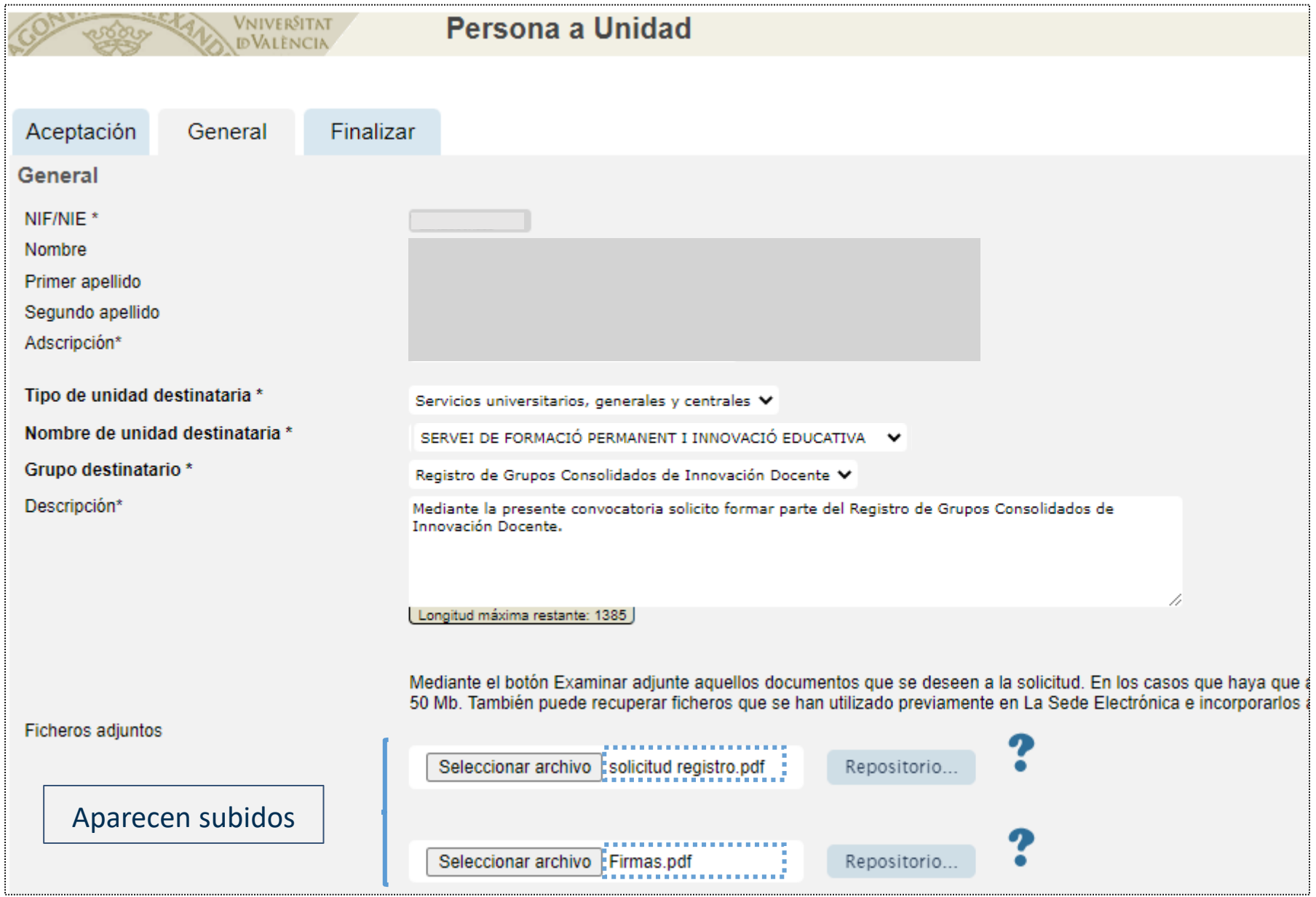

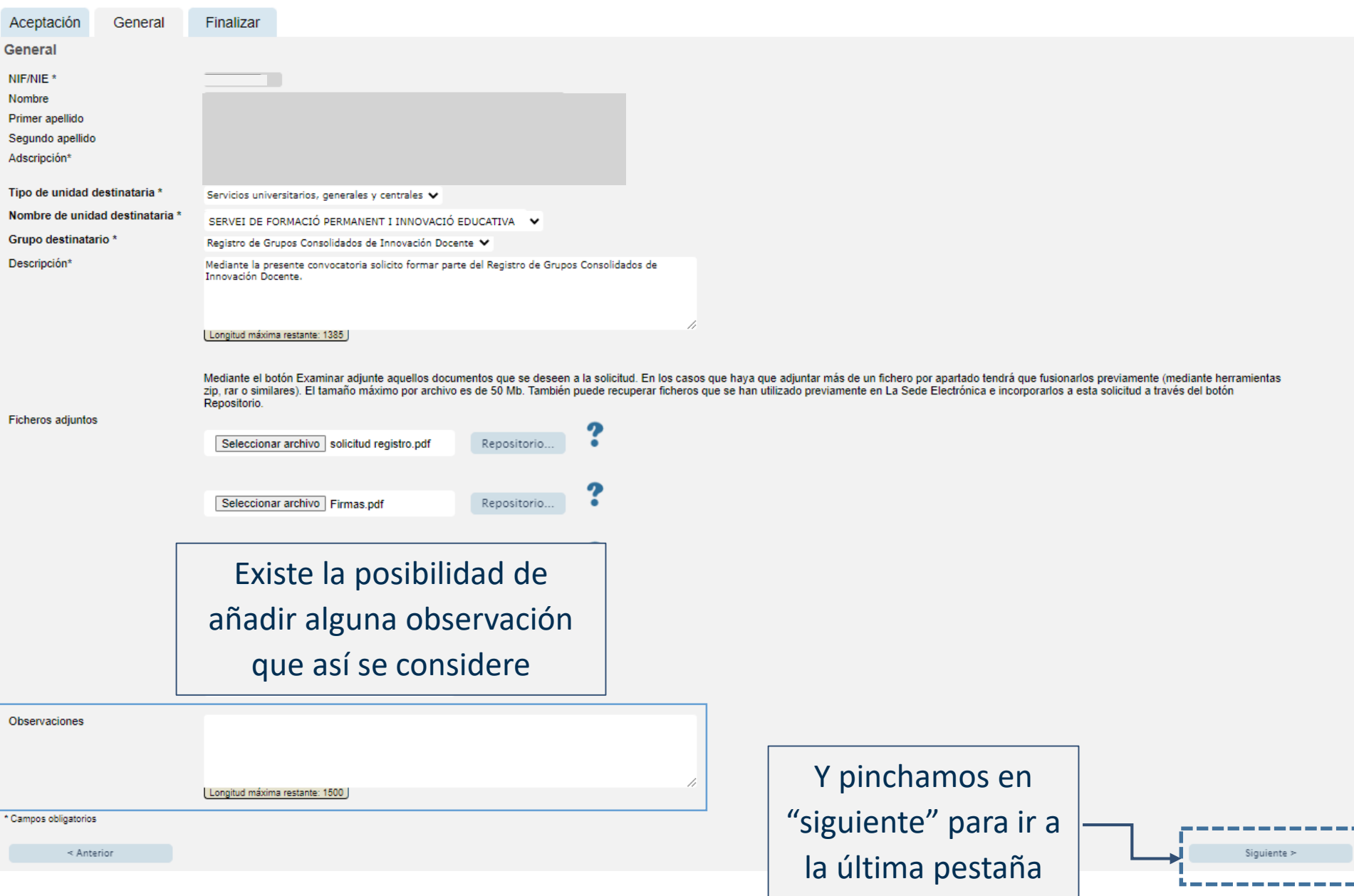

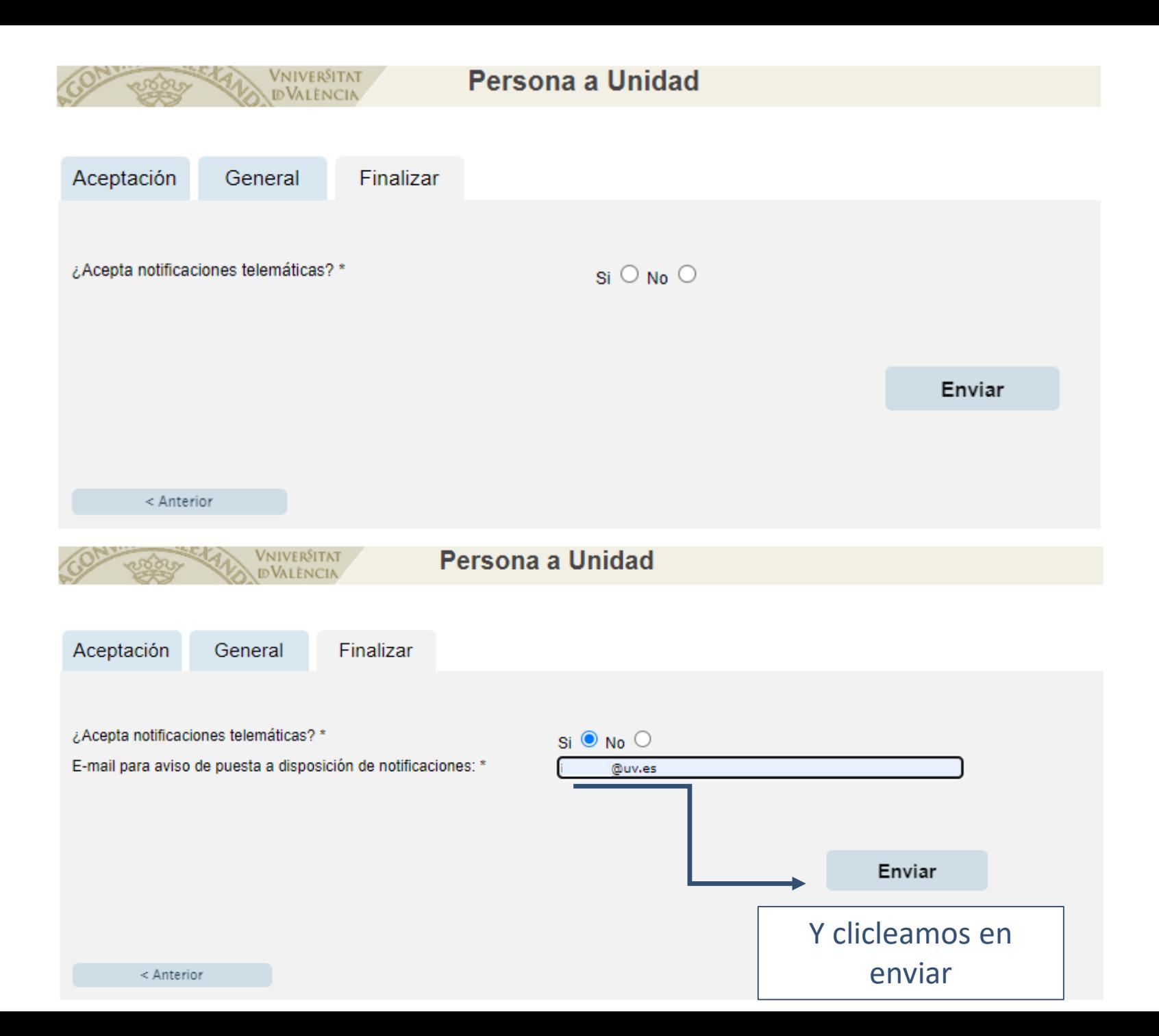

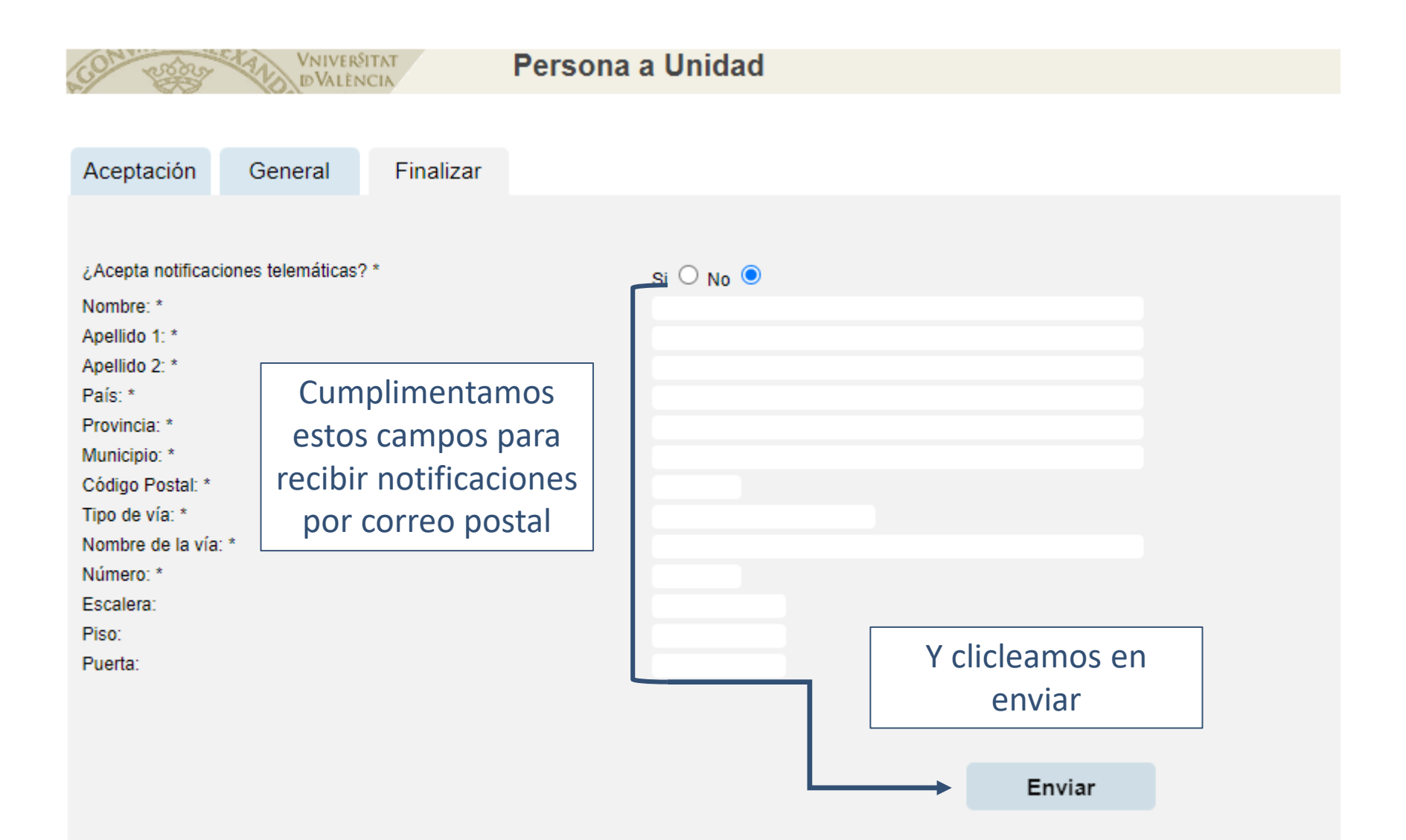

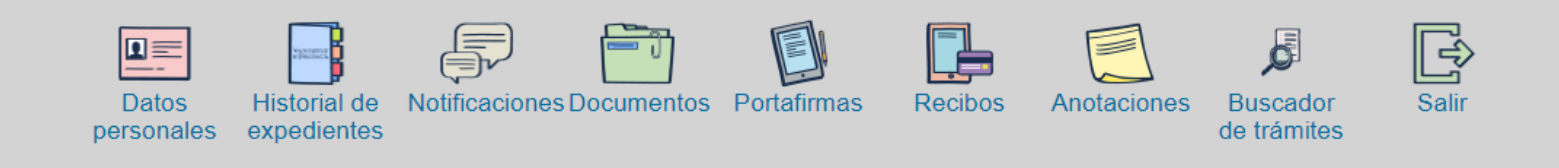

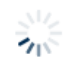

Tu solicitud ha sido enviada y se está procesando. El tiempo de proceso de tu solicitud es variable en función de la red utilizada, carga del sistema y el procedimiento solicitado.

Al finalizar se mostrará el justificante de presentación de tu solicitud y, en caso de realizar una solicitud automática, el resultado de la misma. Podrás descargarte el justificante seleccionando el enlace. El justificante incorpora un Código Seguro de Verificación que permite comprobar la integridad del documento, puedes hacerlo accediendo a http://entreu.uv.es.

Espera hasta la finalización del proceso.

#### Vniver§itat<br>dğValència

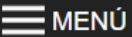

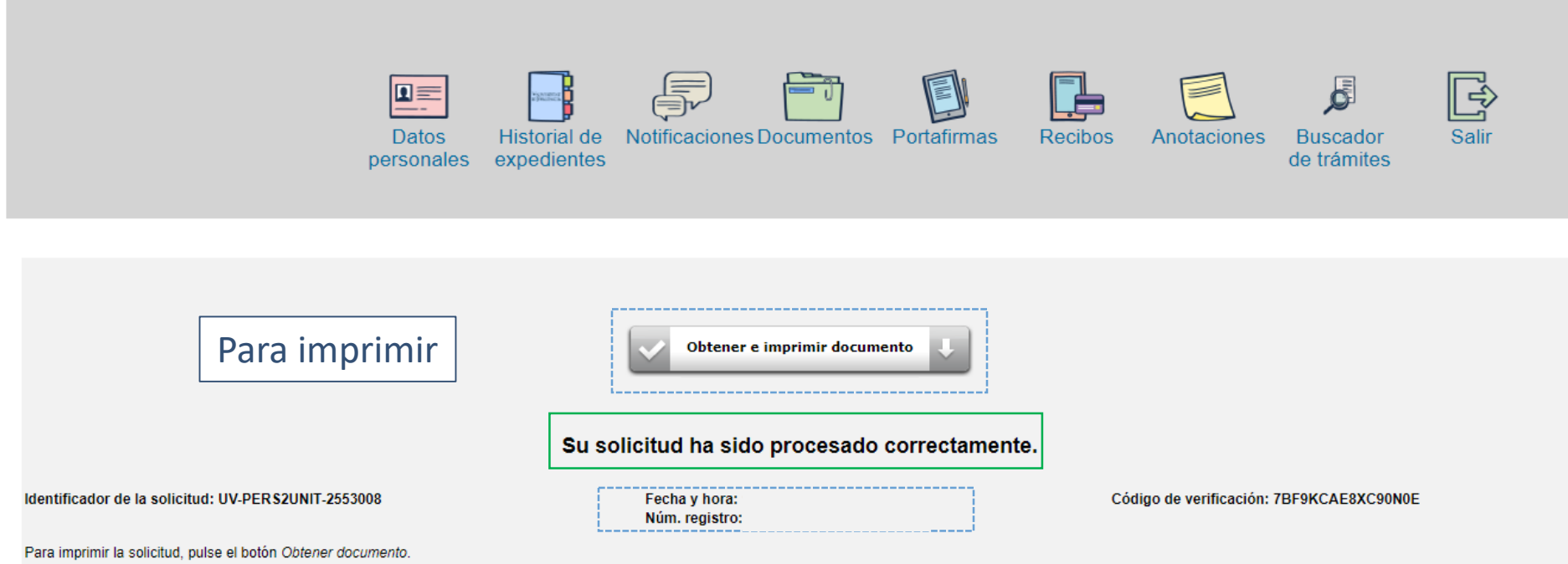

Si no dispone de impresora en estos momentos, guarde el documento PDF generado e imprimalo más tarde.

Tome nota del identificador de la solicitud

En caso de que haya cualquier problema podeis utilizar el formulario de atención al usuario denominado Incidencias técnicas y dudas de ENTREU y sus trámites para comunicarlo o cómo último recurso y en caso que no funcione plataforma se puede enviar un correo electrónico a entreu@uy.es indicando en ambos casos el identificador de la solicitud. Como regla general las incidencias o dudas que introduzca a través del formulario de 'atención al u más prioridad que aquellas que nos lleguen a través de correo electrónico.

El código de verificación le permitirá recuperar el documento. pantalla para obtener el documento generado a partir del código de verificación y del identificador de la solicitud.

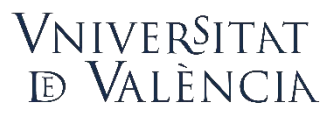

Vicerectorat de Formació Permanent, Transformació Docent i Ocupació

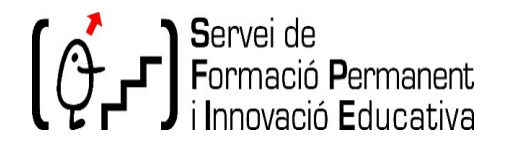

# **Registro de Grupos Consolidados de Innovación Docente (GCID)**

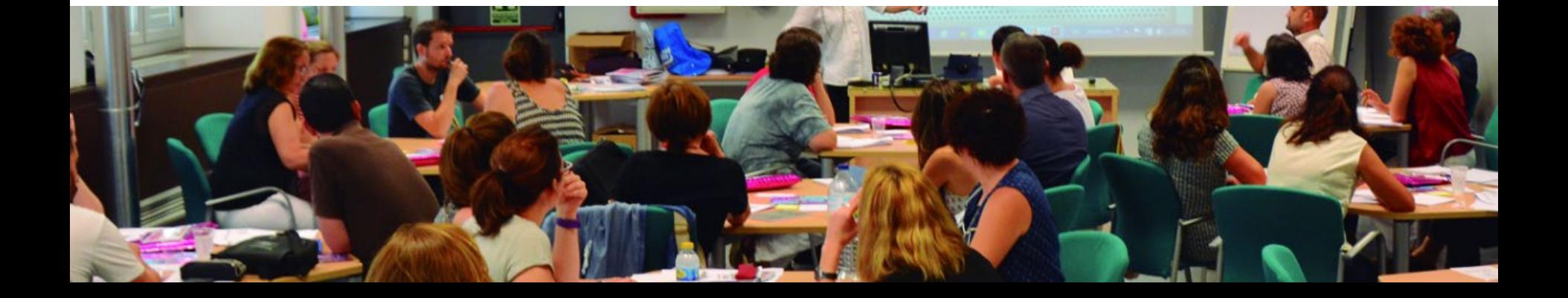